## 35. 2D Freehand Draw Editing of Object Maps

- Add a new object.
- Select the Freehand Draw trace and trace over one of the bones in the right foot.
- Everything under the region will be assigned to the selected object. 12

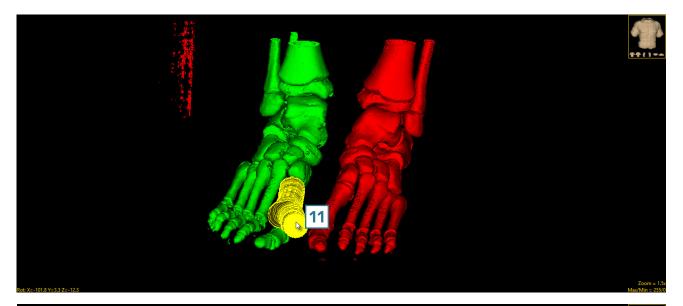

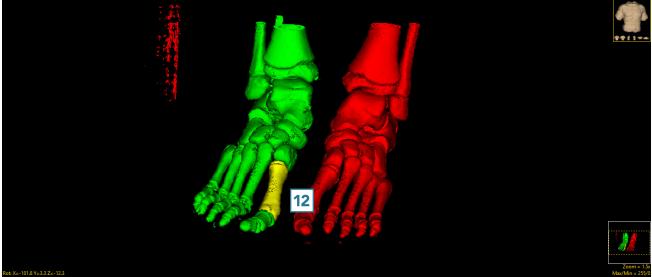

AnalyzePro User's Guide ©2015 AnalyzeDirect, Inc.